Grußformeln (KTV)

# Grußformeln (KTV)

#### [Hauptseite](https://onlinehilfen.ra-micro.de/index.php/Hauptseite) > [Schriftverkehr](https://onlinehilfen.ra-micro.de/index.php/Kategorie:Schriftverkehr) > [KTV](https://onlinehilfen.ra-micro.de/index.php/KTV) > [Grußformeln \(KTV\)](https://onlinehilfen.ra-micro.de)

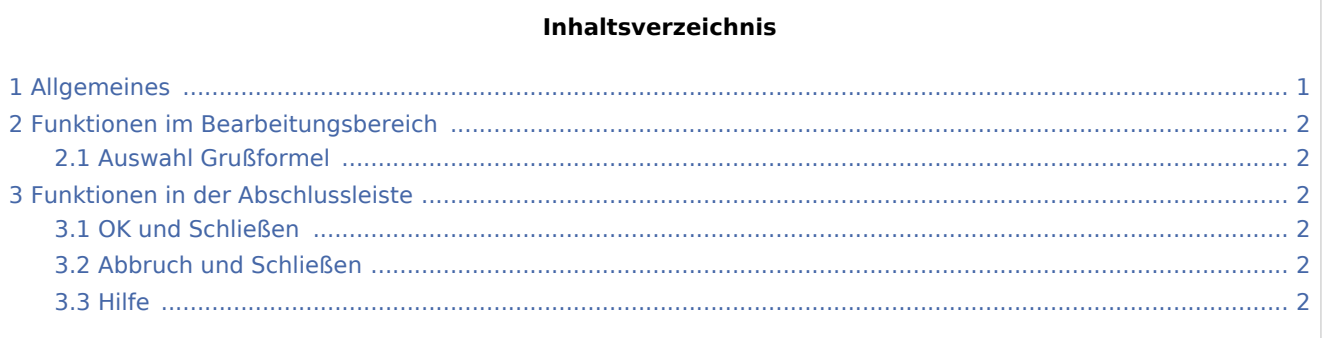

# <span id="page-0-0"></span>Allgemeines

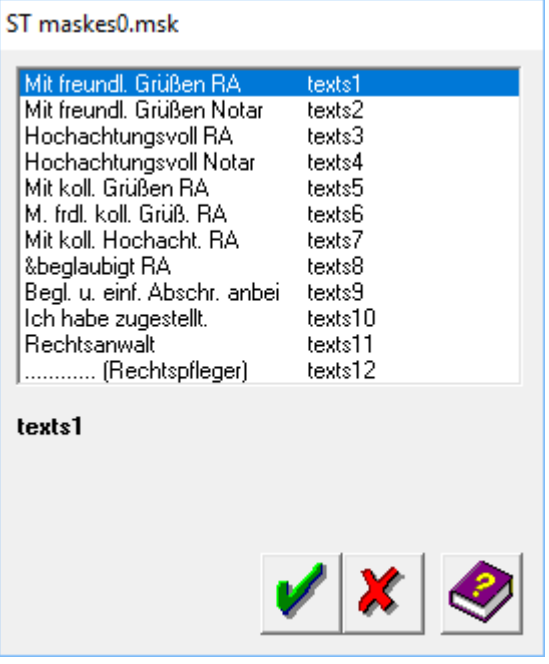

Mit Hilfe dieser Programmfunktion können Sie eine Grußformel in den Text einfügen.

 Bei einer Notariatsakte wird automatisch die Grußformel *texts2* vorgeschlagen, die standardmäßig mit dem Text *Mit freundlichen Grüßen ... Notar* belegt ist.

Grußformeln (KTV)

# <span id="page-1-0"></span>Funktionen im Bearbeitungsbereich

#### <span id="page-1-1"></span>Auswahl Grußformel

In diesem Fenster sehen Sie die zur Verfügung stehenden Grußformeln. Mit einem Klick können Sie eine Grußformel markieren und über **im den Text einfügen. Wahlweise kann die Grußformel auch mit** Doppelklick aufgerufen werden.

## <span id="page-1-2"></span>Funktionen in der Abschlussleiste

### <span id="page-1-3"></span>OK und Schließen

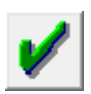

Hiermit bestätigen Sie die Eingabe und die Grußformel wird eingelesen.

#### <span id="page-1-4"></span>Abbruch und Schließen

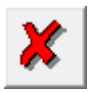

Hiermit brechen Sie die Programmfunktion ohne das Einlesen einer Grußformel ab.

<span id="page-1-5"></span>Hilfe

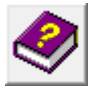

Hiermit öffnen Sie die *Hilfe* zum Programm.